# **RAMOWA INSTRUKCJA POSŁUGIWANIA SIĘ SYSTEMEM ELEKTRONICZNEGO NABORU**

Zanim zdecydujesz, do których szkół, a w ramach nich do których oddziałów będziesz kandydował, zapoznaj się z tymi szkołami:

- przeanalizuj ich oferte,
- odwiedź je, przeczytaj informacje o szkole w przewodnikach lub na stronie internetowej szkoły,
- przeczytaj obowiązujące w tych szkołach regulaminy rekrutacji,
- zapoznaj się z perspektywami dalszej kariery (pracy lub nauki),
- przeanalizuj swoje szanse dostania się.

**Dokonując wyboru pamiętaj, że masz prawo kandydować łącznie najwyżej do trzech szkół, ale możesz w nich wybrać dowolną liczbę oddziałów w określonej przez ciebie kolejności.** 

## **UWAGA**

Wybierając większą liczbę oddziałów w tych szkołach, zwiększasz swoje szanse w trakcie rekrutacji.

Ustalając kolejność wybranych przez siebie oddziałów, określasz swoją hierarchię – oddział wybrany jako pierwszy to oddział, do którego najbardziej chcesz się dostać. Oddział ostatni to ten, na którym najmniej Ci zależy.

#### **UWAGA**

Jeśli wybierzesz wyłącznie oddziały o bardzo dużej liczbie kandydatów, możesz nie dostać się do żadnego z nich. Dlatego radzimy wybrać chociaż jeden oddział mniej popularny.

#### **Elektroniczny system działa według następujących zasad:**

kandydat otrzymuje miejsce tylko w **jednym** oddziale,

usytuowanym **najwyżej** w jego hierarchii,

do którego **wygrał konkurencję** z innymi kandydatami.

#### **UWAGA**

Oznacza to, że kandydat nie blokuje miejsca w oddziałach niżej usytuowanych w jego hierarchii.

# **Etapy działania**

Gdy dokonałeś wyboru, możesz przystąpić do rejestracji w Systemie Elektronicznego

Wspomagania Rekrutacji na stronie internetowej **www.otwock.edu.com.pl** 

**1.** Pierwszym działaniem jest założenie przez Ciebie osobistego konta na stronie internetowej Systemu, poprzez wpisanie danych osobowych i ustanowienie hasła. Możesz to zrobić w gimnazjum na lekcjach informatyki, w domu, u kolegi lub w innym miejscu już od **16 maja 2011r. godz. 10 do 24 maja do godz. 13:00.** UWAGA

## **Użyj hasła łatwego do zapamiętania.**

Podczas zakładania konta System wygeneruje Twój identyfikator (login), pod którym będziesz rozpoznawany w Systemie. Koniecznie należy go zapisać i zachować.

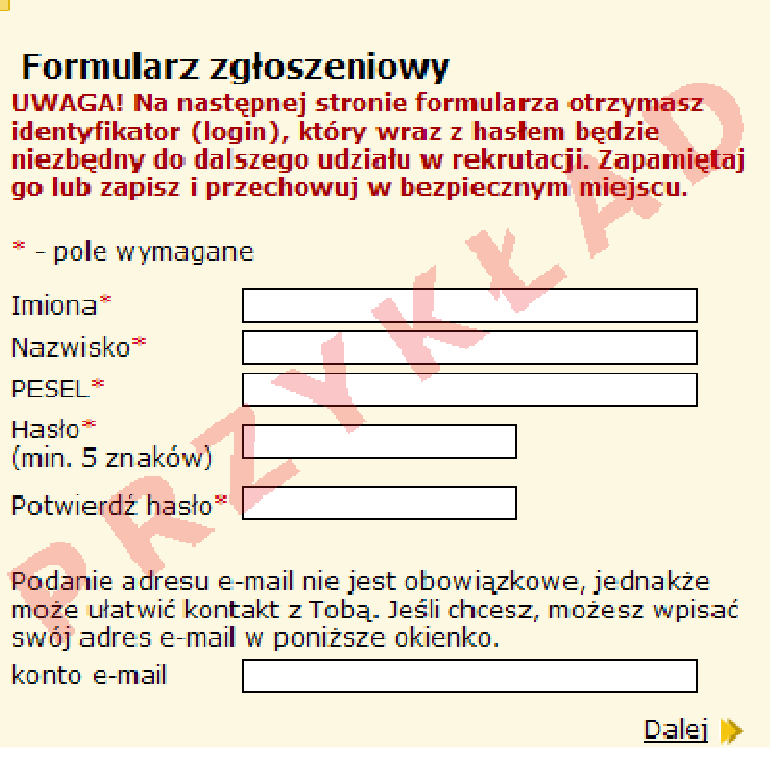

*Zakładasz swoje konto osobiste* 

2. Po wpisaniu danych osobowych następuje krok wyboru preferowanych przez Ciebie języków. Możesz uszeregować języki obce i poziom ich nauczania zaczynając od tego, którego chciałbyś uczyć się najbardziej, a kończąc na tym, którego chciałbyś uczyć się najmniej.

### **UWAGA**

Lista ma jedynie charakter informacyjny dla szkoły, do której zostaniesz przyjęty i ma pomóc w przydzieleniu Cię do odpowiedniej dla Ciebie grupy językowej w nowym roku szkolnym. **Informacja ta nie ma wpływu na przebieg rekrutacji.** 

3. Kolejnym etapem jest wybór szkół, do których chcesz kandydować. Szkoły należy wybrać z rozwijalnej listy w dowolnej kolejności.

 **Następnie w obrębie tych szkół wybierz oddziały, do których chcesz kandydować. UWAGA** 

**Istotną rolę odgrywa to, w jakiej kolejności wybierasz oddziały.** Oddział wybrany jako pierwszy, to oddział, do którego najbardziej chcesz się dostać. Ostatni to ten, na którym najmniej Ci zależy. Przemyśl dobrze kolejność oddziałów.

Szkoła, prowadząca oddział, który wybrałeś jako pierwszy to tzw. **szkoła pierwszego wyboru.** Jej nazwa oraz adres będzie wyeksponowana na stronie głównej Twojego konta.

**Wybierając szkołę, która kształci w zawodzie (technikum lub zasadniczą szkołę zawodową), zgłoś się do wybranej szkoły po skierowanie na badania lekarskie.** 

Starając się o przyjęcie do oddziałów, do których wymagane są dodatkowe dokumenty (np: do zasadniczej szkoły zawodowej, do technikum) postaraj się o nie odpowiednio wcześnie. Szczegółowe informacje na ten temat znajdziesz w regulaminach rekrutacji tych szkół.

4. Po wyborze szkół i oddziałów, wydrukuj z Systemu podanie. Oprócz Ciebie muszą podpisać je Twoi rodzice (lub prawni opiekunowie). Zanieś je do "szkoły pierwszego wyboru". Wraz z podaniem powinieneś złożyć kopie dodatkowych zaświadczeń poświadczonych przez szkołę, w której są one wymagane, a także zaświadczenia o dodatkowych uprawnieniach do pierwszeństwa w przypadku równej liczby punktów.

## **UWAGA**

Oryginały wszystkich dokumentów powinieneś trzymać w domu (złożysz je wraz z oryginałami świadectwa i zaświadczenia o wyniku egzaminu gimnazjalnego - do szkoły, do której zostaniesz przyjęty).

#### **Ostateczny termin przyjmowania podań w szkole pierwszego wyboru mija 30 maja 2011 r. o godzinie 13:00.**

## **Nie czekaj do ostatniej chwili !**

# **UWAGA**

Po dostarczeniu podania do szkoły nie zmieniaj już kolejności wybranych oddziałów (na swoim koncie w Internecie). Jeżeli informacja w Systemie będzie różnić się od informacji na podaniu, to podczas weryfikacji podanie zostanie odrzucone.

Weryfikacja podania w szkole może trwać nawet do 7 dni. Gdyby po 7 dniach informacja o akceptacji podania nie pojawiła się na stronie głównej Twojego konta, skontaktuj się ze szkołą pierwszego wyboru.

Po zweryfikowaniu podania w "szkole pierwszego wyboru", możliwość zmiany kolejności wyboru oddziałów w Internecie zostanie zablokowana przez System.

**Jeżeli będziesz chciał zmienić swoją listę preferencji, musisz najpierw pójść do szkoły pierwszego wyboru i anulować złożone tam wcześniej podanie. Następnie na swoim koncie wprowadź odpowiednią zmianę, wydrukuj nowe podanie i zanieś je do szkoły pierwszego wyboru. Możesz to zrobić w dniach od 16 czerwca godz. 10:00 do 21 czerwca b.r. do godziny 13:00.** 

5. Po otrzymaniu oryginału i kopii świadectwa ukończenia gimnazjum oraz oryginału i kopii zaświadczenia o wynikach egzaminu gimnazjalnego wypełnij umieszczony w Systemie formularz osiągnięć (dostępny po zalogowaniu się).

W internetowym formularzu osiągnięć **wprowadź** informacje o ocenach ze świadectwa, wyniki egzaminu gimnazjalnego oraz inne osiągnięcia, np.

w konkursach, olimpiadach. Pamiętaj, by wpisywać do Systemu **dokładnie to i tylko to, co jest wpisane na świadectwie**. Twoje dane będą weryfikowane przez Szkolną Komisję Rekrutacyjną **!** 

**Uwaga!** Osoby zwolnione z egzaminu gimnazjalnego zaznaczają ten fakt w Systemie. System automatycznie pomnoży liczbę punktów za oceny na świadectwie x 2.

Po wypełnieniu formularza w Systemie do szkoły "pierwszego wyboru" zanieś **tyle kopii** świadectwa ukończenia gimnazjum oraz **tyle kopii** zaświadczenia o wynikach egzaminu gimnazjalnego, **ile szkół wybrałeś** (np. trzy szkoły – 3 kopie).

## **UWAGA**

Oryginał świadectwa i zaświadczenia o wynikach egzaminu gimnazjalnego należy zostawić w domu.

Szkoły ponadgimnazjalne będą przyjmować kopie dokumentów od 22 czerwca godz. 11.00 - do 27 czerwca do godziny 14.00.

- 6. "Szkoła pierwszego wyboru" dokonuje sprawdzenia zgodności danych wprowadzonych przez Ciebie do formularza w Internecie z informacjami zawartymi na świadectwie i przesyła informację o akceptacji świadectwa, która pojawi się na stronie Twojego konta. Pozwoli to sprawdzić, czy liczba przyznanych Ci punktów jest poprawna. Jeżeli wszystkie dane się zgadzają, oczekuj na ogłoszenie wyników. W przypadku stwierdzenia nieprawidłowości zgłoś się natychmiast do "szkoły pierwszego wyboru".
- 7. Dnia 1 lipca o godzinie 14.00 na stronie Twojego konta oraz na listach wywieszonych w Twojej "szkole pierwszego wyboru", znajdziesz informację do którego oddziału się zakwalifikowałeś
- 8. Po uzyskaniu informacji o przydziale miejsca, oryginały dokumentów trzeba dostarczyć niezwłocznie do szkoły, do której się dostałeś.

# **UWAGA**

**Jeżeli wymagane dokumenty nie zostaną dostarczone w terminie do 5 lipca do godziny 14.00, oznacza to rezygnację z kandydowania do tego oddziału i skreślenie Ciebie z listy zakwalifikowanych do przyjęcia.** 

**Dnia 5 lipca o godzinie 16.00** wszystkie szkoły ponadgimnazjalne ogłoszą listy kandydatów, którzy złożyli oryginały dokumentów.

9. Jeżeli nie dostałeś się do żadnego z wybranych przez siebie oddziałów, zajrzyj na stronę **"Wolne miejsca" dostępną w Systemie**. Poszukaj tam odpowiadającego Ci oddziału i skontaktuj się z tą szkołą.

# **UWAGA**

Listy wolnych miejsc zostaną też wywieszone we wszystkich szkołach ponadgimnazjalnych.

W szkole, która dysponuje wolnymi miejscami w dniach od 6 lipca do 7 lipca do godz. 12.00, przyjmowane będą podania od kandydatów w ramach tzw. rekrutacji uzupełniającej.

**7 lipca o godzinie 14.00 szkoły prowadzące rekrutację uzupełniającą ogłoszą listy zakwalifikowanych do przyjęcia. Jeśli znajdziesz się na tej liście powinieneś najpóźniej do 11 lipca do godziny 14.00 dostarczyć oryginał świadectwa i oryginały pozostałych dokumentów.** 

**Ostateczne ogłoszenie list kandydatów przyjętych** do klas I szkół ponadgimnazjalnych nastąpi **11 lipca o godzinie 15.00.**

### **UWAGA**

W szkołach dysponujących wolnymi miejscami dodatkowe postępowanie rekrutacyjno-kwalifikacyjne odbędzie się w dniach od 22 do 26 sierpnia 2011 r. **z pominięciem systemu elektronicznego** 

## *Przypisy*

Kopie poniżej wymienionych dokumentów, poświadczone przez szkołę, w której

są wymagane, powinieneś złożyć wraz z podaniem w szkole pierwszego wyboru:

- zaświadczenie lekarza medycyny pracy o braku przeciwwskazań zdrowotnych w przypadku **technikum lub zasadniczej szkoły zawodowej**;
- inne zaświadczenia wymagane przy ubieganiu się do danego oddziału, wynikające z regulaminu rekrutacji w danej szkole;
- zaświadczenie potwierdzające uprawnienia kandydata do pierwszeństwa w przypadku równej liczby punktów.

W przypadku równej liczby punktów pierwszeństwo przyjęcia mają:

- sieroty i półsieroty, osoby przebywające w placówkach opiekuńczo-wychowawczych oraz osoby umieszczone w rodzinach zastępczych (zaświadczenie wystawia **gimnazjum macierzyste**,
- kandydaci z problemami zdrowotnymi, ograniczającymi możliwości wyboru kierunku kształcenia ze względu na stan zdrowia (opinię wystawia publiczna **poradnia psychologiczno-pedagogiczna**),

**Dokumenty, które powinieneś złożyć do szkoły, do której się dostałeś:** 

- **oryginał świadectwa,**
- **oryginał zaświadczenia o wynikach egzaminu gimnazjalnego**
- **oryginały innych zaświadczeń wymaganych przy przyjęciu do tego oddziału** ,
- **trzy fotografie,**